## **テニスベア登録方法**

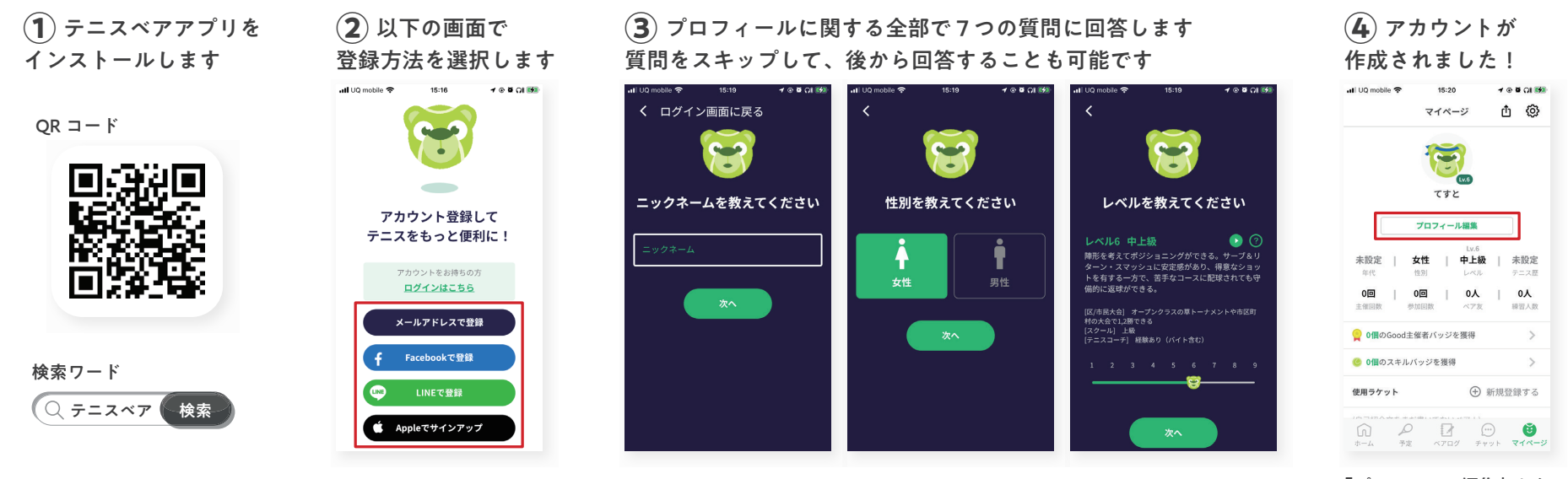

「プロフィール編集」から 内容の変更ができます

## **コート検索・検索条件保存方法**

## **①** コート検索画面で エリアを選択します **②** エリア検索の場合、

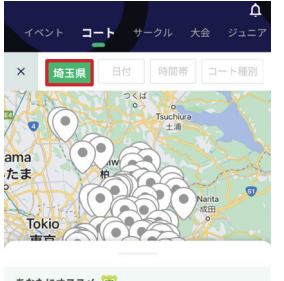

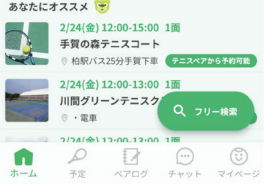

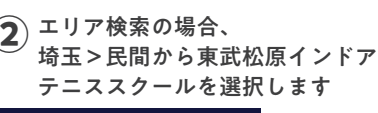

クリア

エリア

豊中南テニスクラブ カラバッシュテニスクラブ Well モリタテニススクール住之江 べんてんひろば·ITCテニススク

◯ アオランギ星田テニスクラブ  $77777545$ 

◯ トータスランテニスクラブ

NEW! 古民家ファーム

ホリゾン岸和田校

 $-l$ ◯ インドアテニスワールド石切

● 東武松原インドアテニススクール

適用

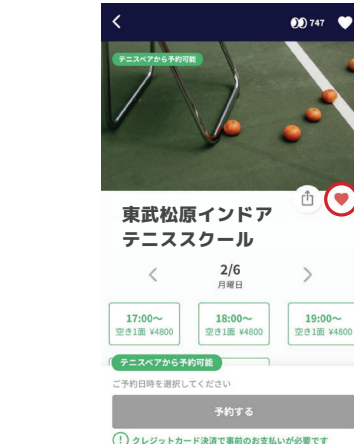

**③** コート詳細画面の右の

ハートマークをタップすると お気に入りに登録できます

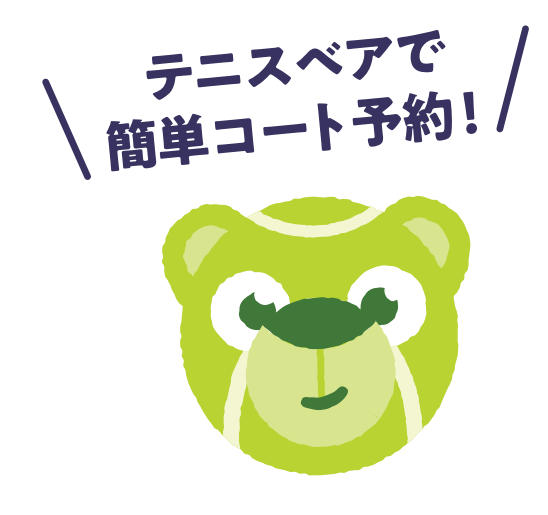